# **CATALOGAZIONE IN ALEPH LINEE GUIDA, VERSIONE 6, aprile 2012**

#### **Introduzione**

#### **AVVERTENZA:**

Come le passate versioni delle linee guida, anche la presente non intende costituire una trattazione esaustiva dei diversi e numerosi casi catalografici, ma soltanto evidenziare alcuni punti problematici del trattamento del materiale bibliografico moderno.

Per i casi non contemplati in questa sede si rimanda, quindi, alla consultazione degli standard attualmente in uso, vale a dire REICAT, per ciò che concerne le intestazioni e la descrizione, la CDD e il Soggettario per la semantica, mentre per le questioni legate all'utilizzo del formato UNIMARC il punto di riferimento è rappresentato da "UNIMARC Manual

#### • **Trascrizione**

La trascrizione dei singoli elementi deve essere fedele per quanto riguarda la formulazione ma non necessariamente per quanto concerne l'uso delle maiuscole e la punteggiatura (vedi dopo).

I segni diacritici e gli accenti mancanti si aggiungono secondo l'uso della lingua del testo.

Per la traslitterazione di alfabeti diversi dal latino fare riferimento all'appendice F delle REICAT ricordando che per una corretta traslitterazione è comunque necessaria una buona conoscenza delle lingue relative.

Le iniziali puntate, le abbreviazioni, i numeri cardinali, i segni matematici e gli altri simboli non alfabetici, i simboli e le formule chimiche, i segni che costituiscono parole (&, etc., punti di sospensione) sono trascritti, se possibile, come si presentano.

Per immettere caratteri speciali, lettere accentate etc. non presenti sulla tastiera è possibile utilizzare l'icona **Attiva tastiera** posta in altro a destra. Nel pannello inferiore verrà visualizzata la tastiera virtuale da utilizzare per l'immissione.

I numeri romani presenti nell'area del titolo e della formulazione di responsabilità si trascrivono come si presentano.

#### • **Lingua e alfabeto della descrizione**

I dati presenti nei campi del titolo, dell'edizione, della pubblicazione e della collana devono essere trascritti, dove possibile, nella lingua in cui compaiono sulla pubblicazione.

Per la formulazione di edizione vedi le istruzioni al campo 205.

Eventuali integrazioni nei campi citati si racchiudono tra parentesi quadre e si trascrivono nella lingua di quella parte della pubblicazione, ad eccezione delle abbreviazioni previste.

#### • **Riduzioni e abbreviazioni**

L'omissione di alcuni elementi nel corso o alla fine di un titolo prolisso è consentita in via eccezionale e sempre a condizione che ciò non comporti cambiamenti nel significato del titolo, perdita di informazioni rilevanti ed errori sintattico-lessicali. L'omissione viene segnalata dai tre punti preceduti e seguiti da uno spazio ( *…* ). In caso di riduzione di un'unica formulazione di responsabilità consistente nei nomi di più di tre persone o enti, l'omissione viene indicata dai punti di omissione e dall'inserimento dell'abbreviazione prescritta *[et al].* racchiusa tra parentesi quadre: … [et. al.]

Le abbreviazioni utilizzabili sono indicate nell'appendice A delle REICAT in cui è specificata anche l'area in cui possono essere applicate.

Tra quelle maggiormente usate, si ricordi: et al. = et alii (nelle aree 1, 2, 6); S.l. = sine loco = senza luogo di pubblicazione (area 4); s.n. (sine nomine = senza nome dell'editore (area 4); ill. = illustrazioni (area 5): ed. = edizione (area 2); vol. = volume/i (area 3).

#### • **Uso delle maiuscole**

In linea generale devono essere maiuscole:

- la lettera iniziale della prima parola di ciascun campo;

- l'iniziale della prima parola significativa dei seguenti sottocampi:

Campo 200: a) ogni sottocampo "a" successivo al primo (altri titoli dello stesso autore); b) ogni sottocampo "c" successivo al primo (titoli propri di altri autori); c) ogni sottocampo "d" (titolo parallelo); d) sottocampo "h" (numero della parte); e) sottocampo "i" (titolo della parte). Campo 210: f) sottocampo "c" del campo 210 (nome dell'editore). Campo 225: g) sottocampo "i" del campo 225 (titolo della parte della collana).

[**N.B.** In particolare, all'interno del sottocampo "a" del 200 deve essere maiuscola anche la lettera iniziale del titolo alternativo che costituisce la seconda parte del titolo proprio]

- l'iniziale dei nomi propri e delle altre parole per le quali sia previsto nella lingua nazionale l'uso della maiuscola.

# **Vedere Appendice B delle REICAT**

Si danno di seguito alcuni casi nelle lingue di uso più frequente:

- in italiano, francese, spagnolo, portoghese si usa la minuscola per gli aggettivi derivanti da nomi propri, mentre in inglese e in latino si utilizza la maiuscola;

- in tedesco si scrivono con la maiuscola tutti i sostantivi, mentre si scrivono con la minuscola tutti gli aggettivi anche se derivanti da nomi propri (ad esclusione degli aggettivi in *-er* derivanti da nomi geografici);

- in inglese si usa la maiuscola per i nomi dei giorni, dei mesi e per tutte le parole significative nei nomi di enti e nelle denominazioni formali o convenzionali di documenti come le costituzioni e i trattati; vanno in maiuscolo le espressioni Junior e Senior (anche in forma abbreviata) e i titoli che precedono un nome (Sir, Queen, President, Duke, Baron); - nelle lingue neolatine si usa la maiuscola solo per la prima parola nei nomi di enti.

Occorre minuscolizzare, inoltre, eventuali lettere iniziali che sul frontespizio si presentino maiuscole senza alcuna necessità grammaticale. Per le edizioni in lingua straniera si raccomanda la consultazione degli opac stranieri nei quali è possibile controllare gli accenti e in qualche catalogo anche i caratteri speciali, (NB: in SBN non vengono impiegati né accenti né caratteri speciali).

#### • **Uso delle uncinature**

Ai fini di un corretto ordinamento della lista è necessario escludere l'articolo iniziale nei seguenti casi:

- campo 200, sottocampo "a" e sottocampo "i";
- campo 225, sottocampo "a" e sottocampo "i";
- campo 4xx, sottocampo "a";

- campo 5xx, sottocampo "a";

- campo 600, sottocampo "9".

Non si uncinano, invece, gli articoli dei seguenti sottocampi: - campo 200, ogni sottocampo "a" successivo al primo; - campo 200, sottocampo "c"; - campo 200, sottocampo "d".

#### • **Uso dei campi del 7xx**

In UNIMARC il blocco 700 è dedicato alle intestazioni uniformi per gli autori personali e gli enti. In particolare:

- $700$  = autore personale, <u>responsabilità principale</u>  $710$  = ente collettivo, <u>responsabilità principale</u>  $701$  = autore personale, responsabilità coordinata  $711$  = ente collettivo, responsabilità coordinata
- $-701$  = autore personale, <u>responsabilità coordinata</u>  $-711$  = ente collettivo, responsabilità coordinata  $-702$  = autore personale, responsabilità secondaria  $-712$  = ente collettivo, responsabilità secondaria
- $-702$  = autore personale, responsabilità secondaria
- 
- responsabilità principale unico autore o autore primo nominato di un'opera di due o tre autori responsabilità coordinata secondo e terzo autore di un'opera di due o tre autori secondo e terzo autore di un'opera di due o tre autori
- 
- responsabilità secondaria autore/i di un'opera con più di tre autori o autore di contributo subordinato (curatore, traduttore, ecc.)

Da ciò si deduce che in una descrizione catalografica non può esistere un autore con responsabilità coordinata (campo 701, 711) in assenza di un autore con responsabilità principale (campo 700, 710).

# **Linee guida**

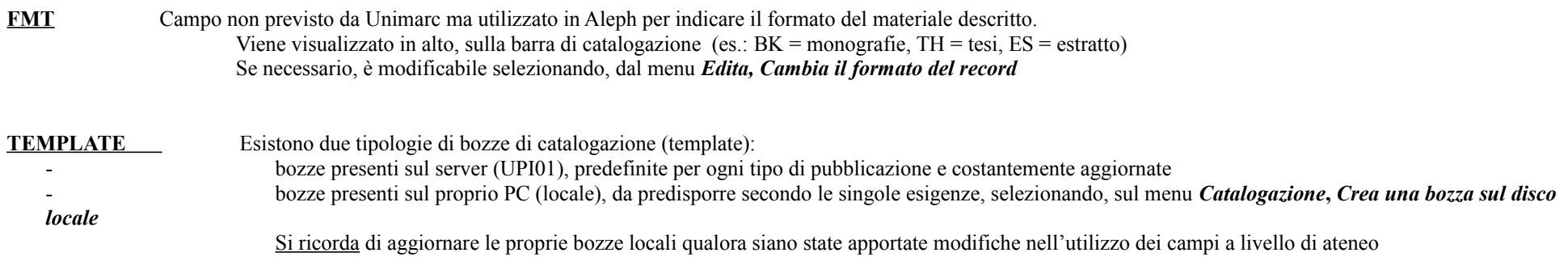

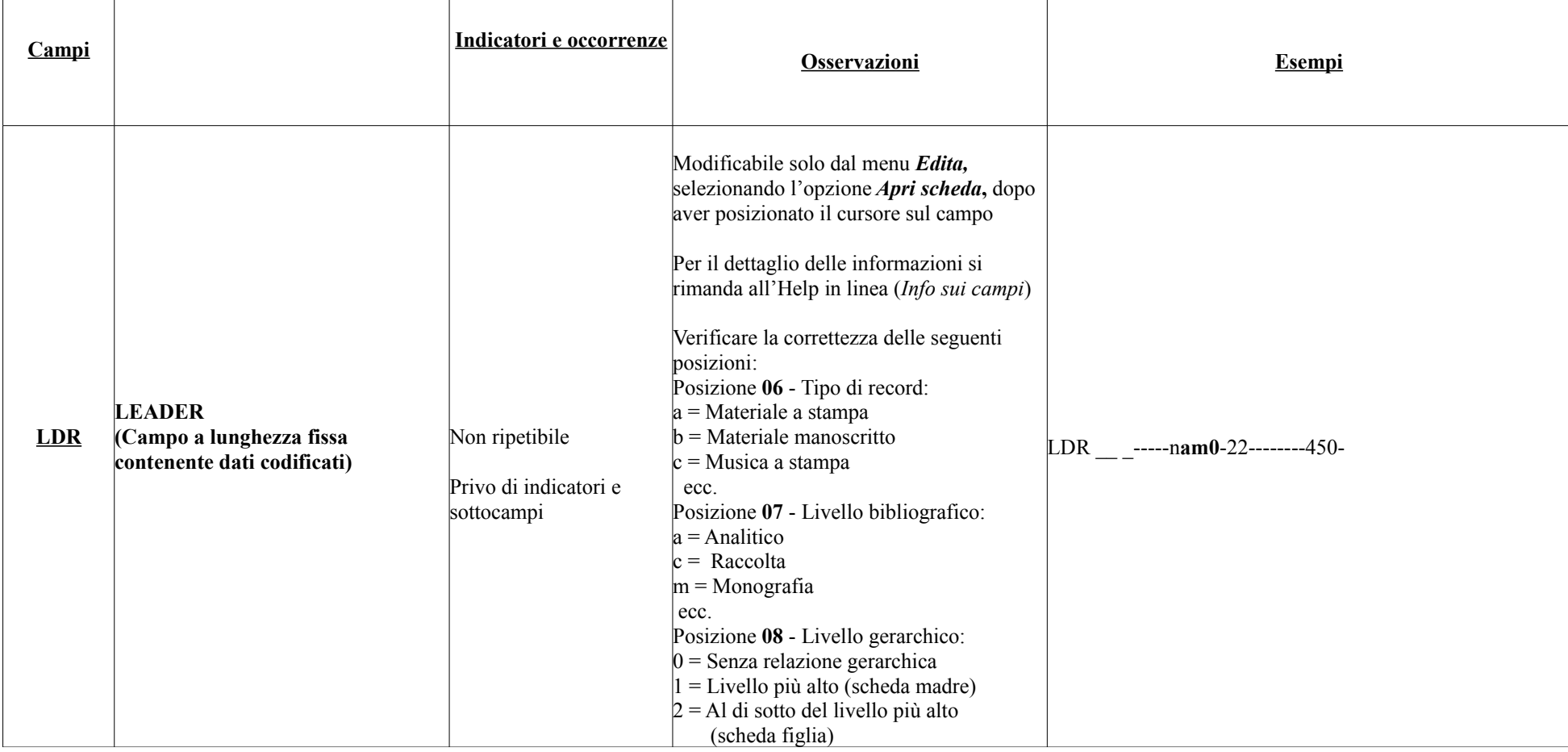

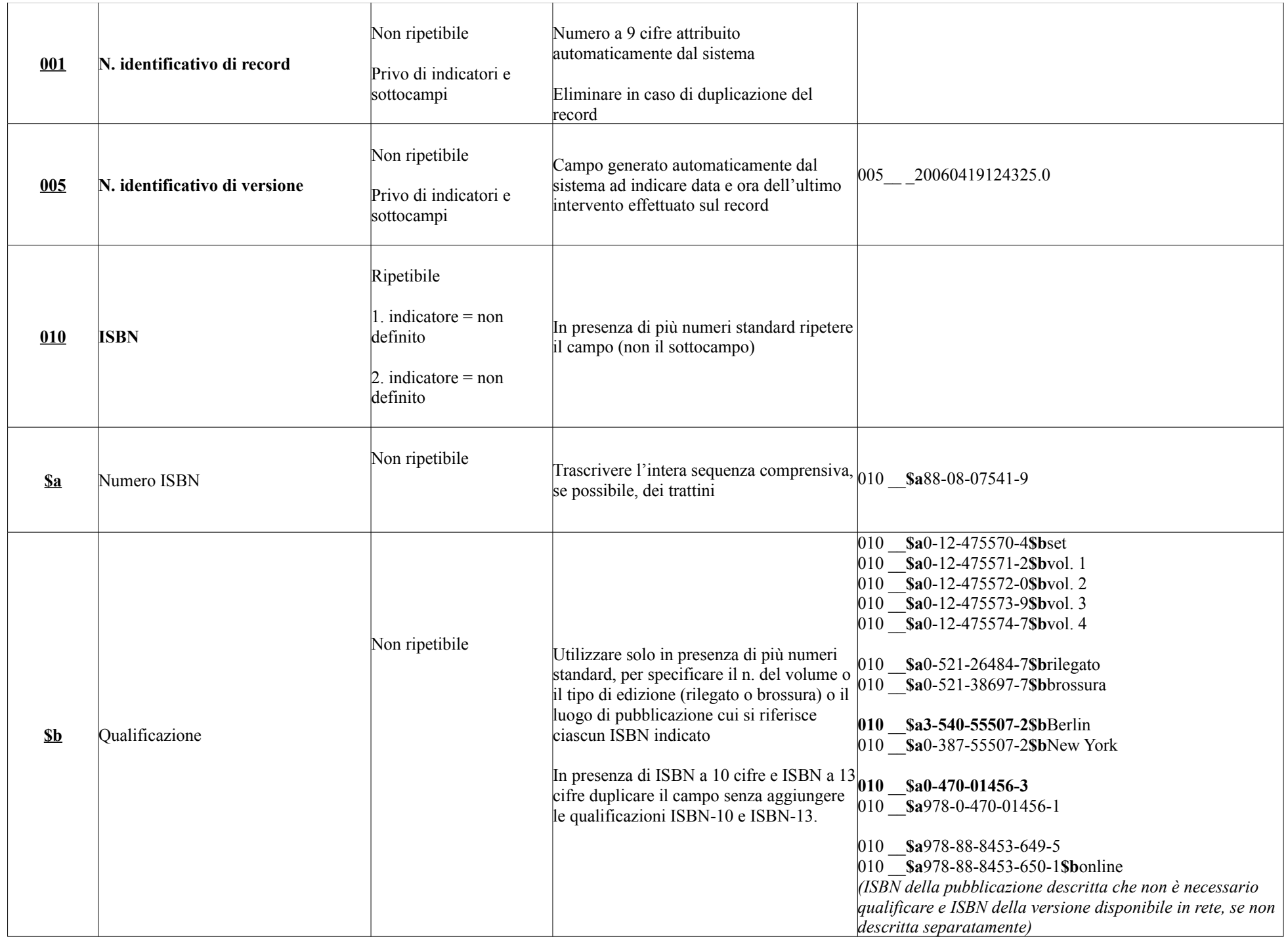

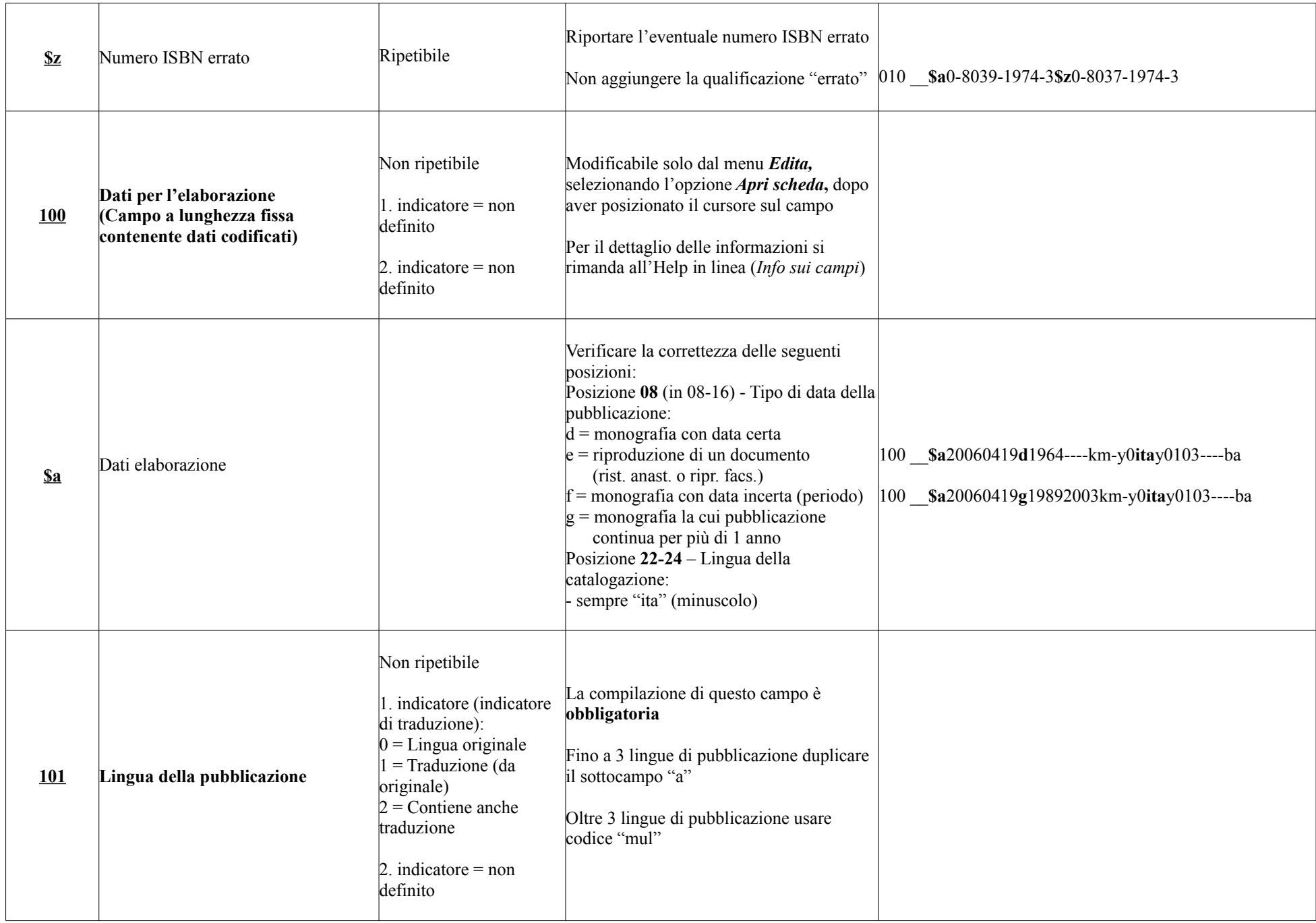

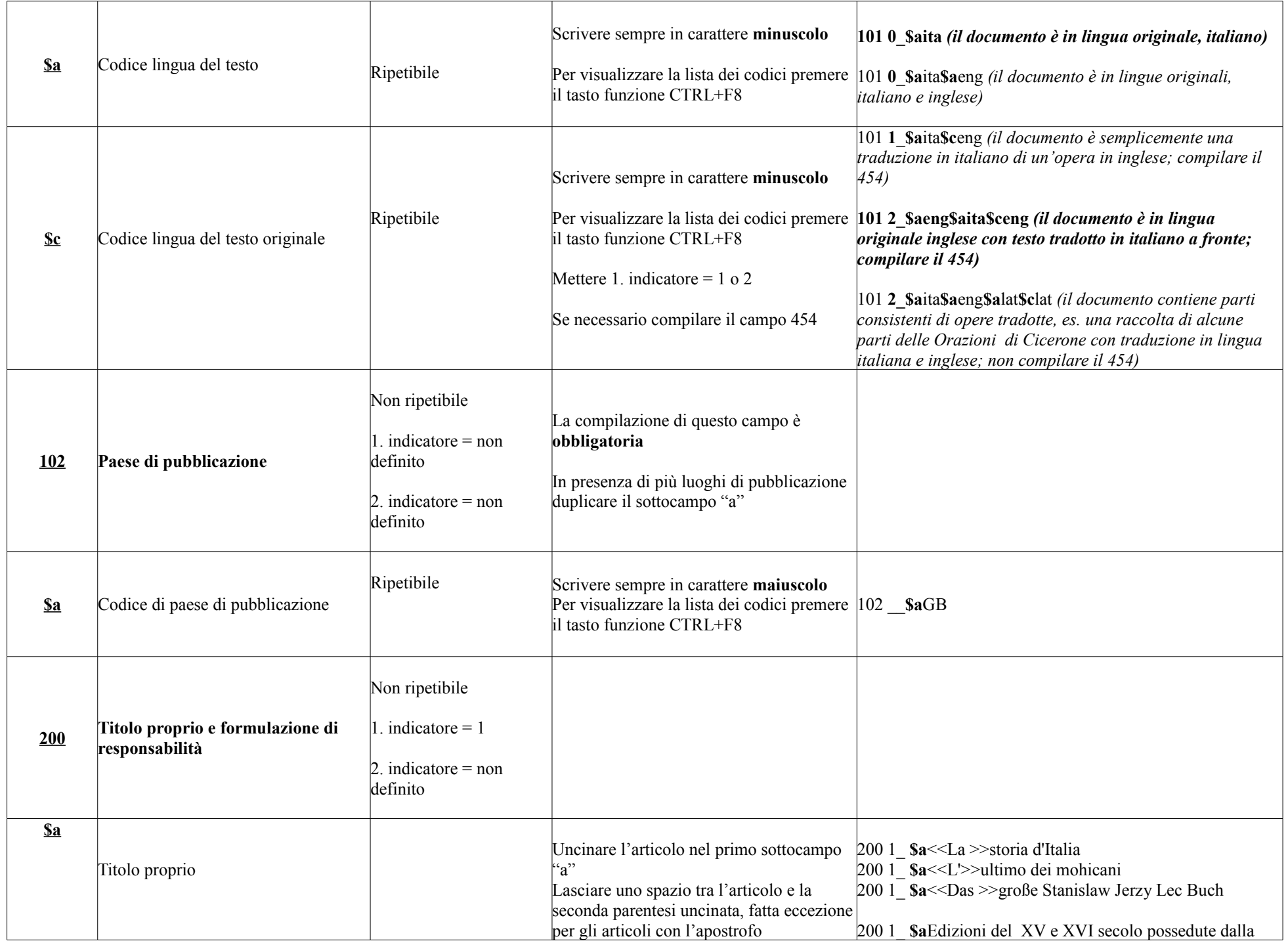

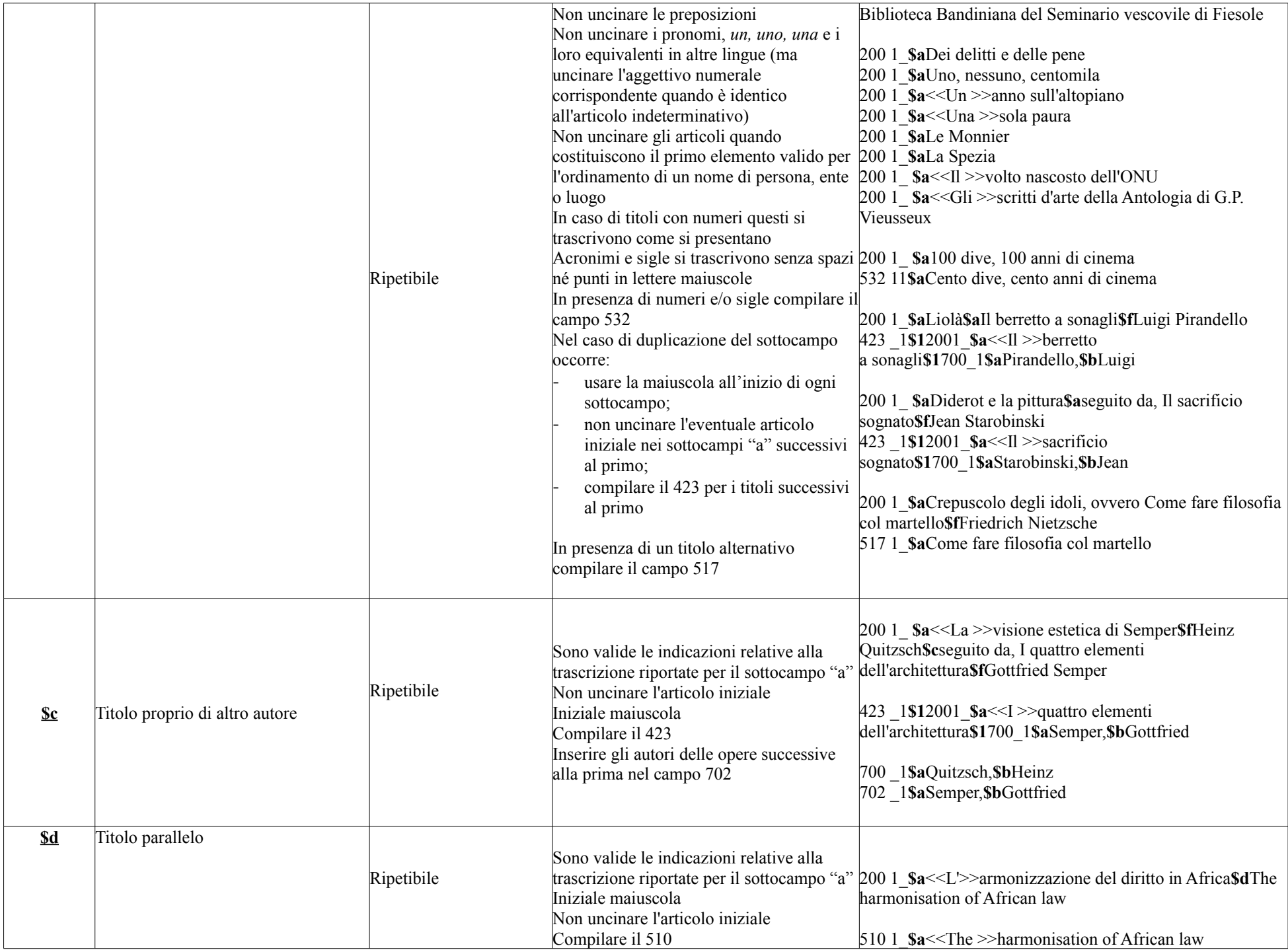

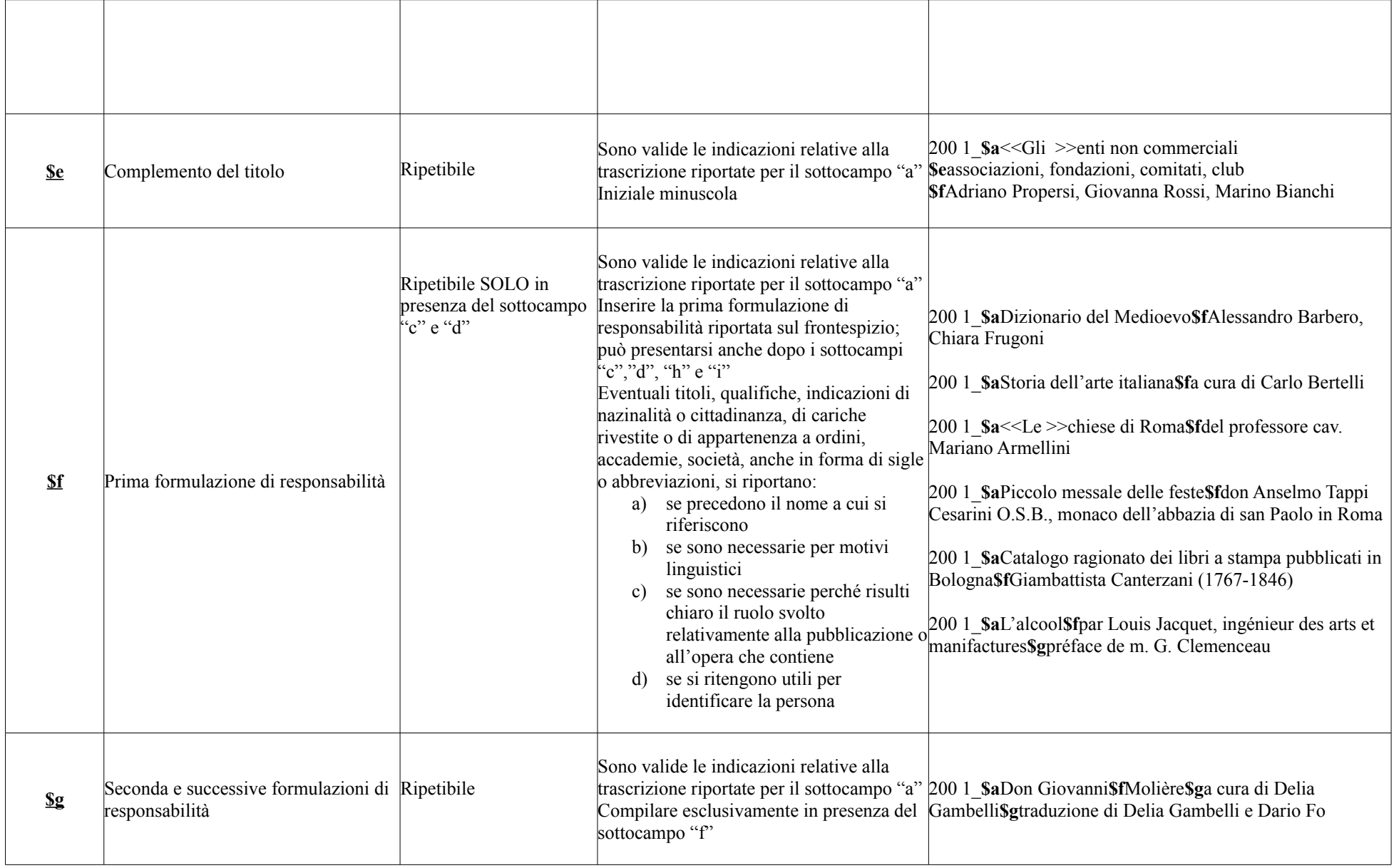

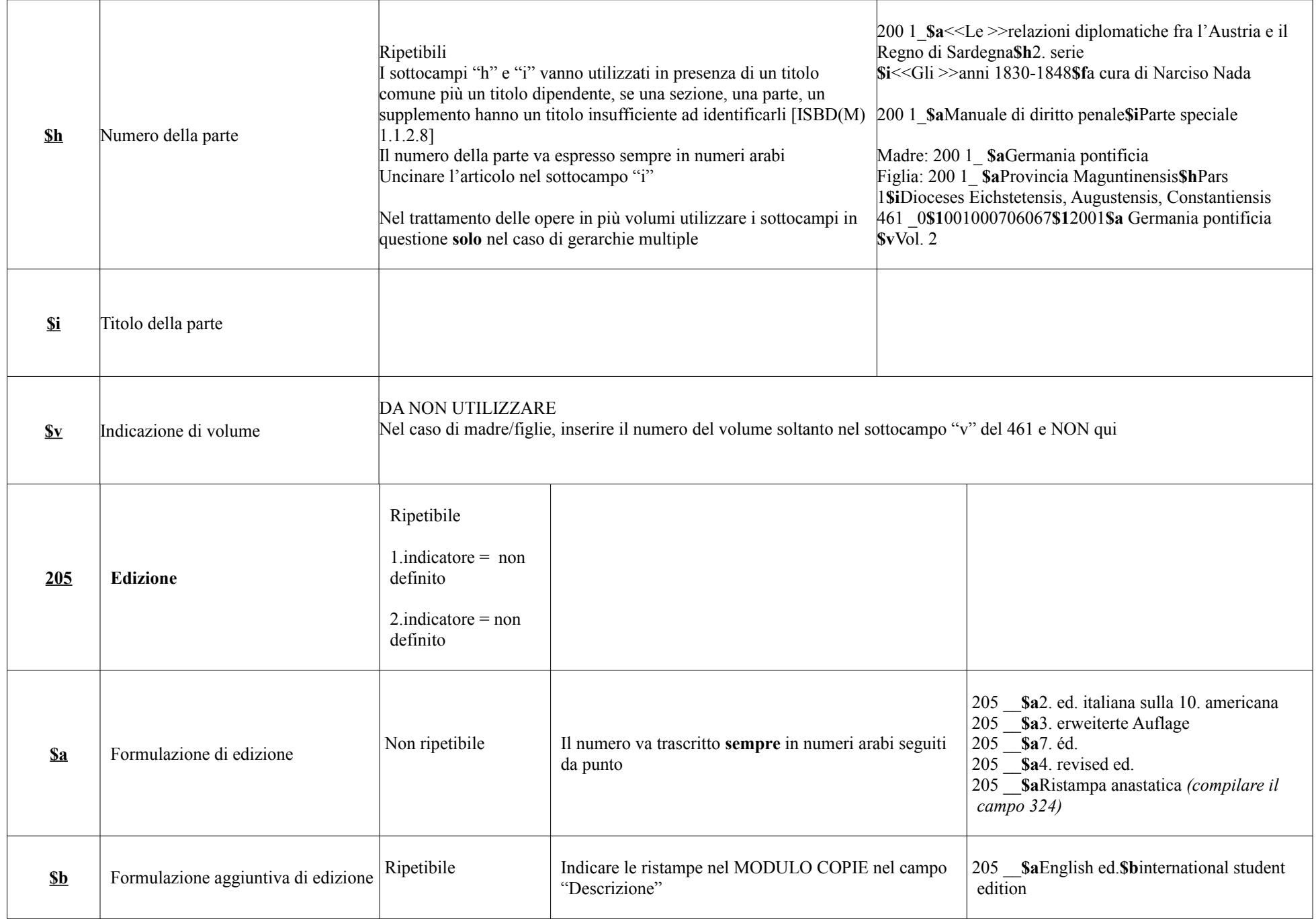

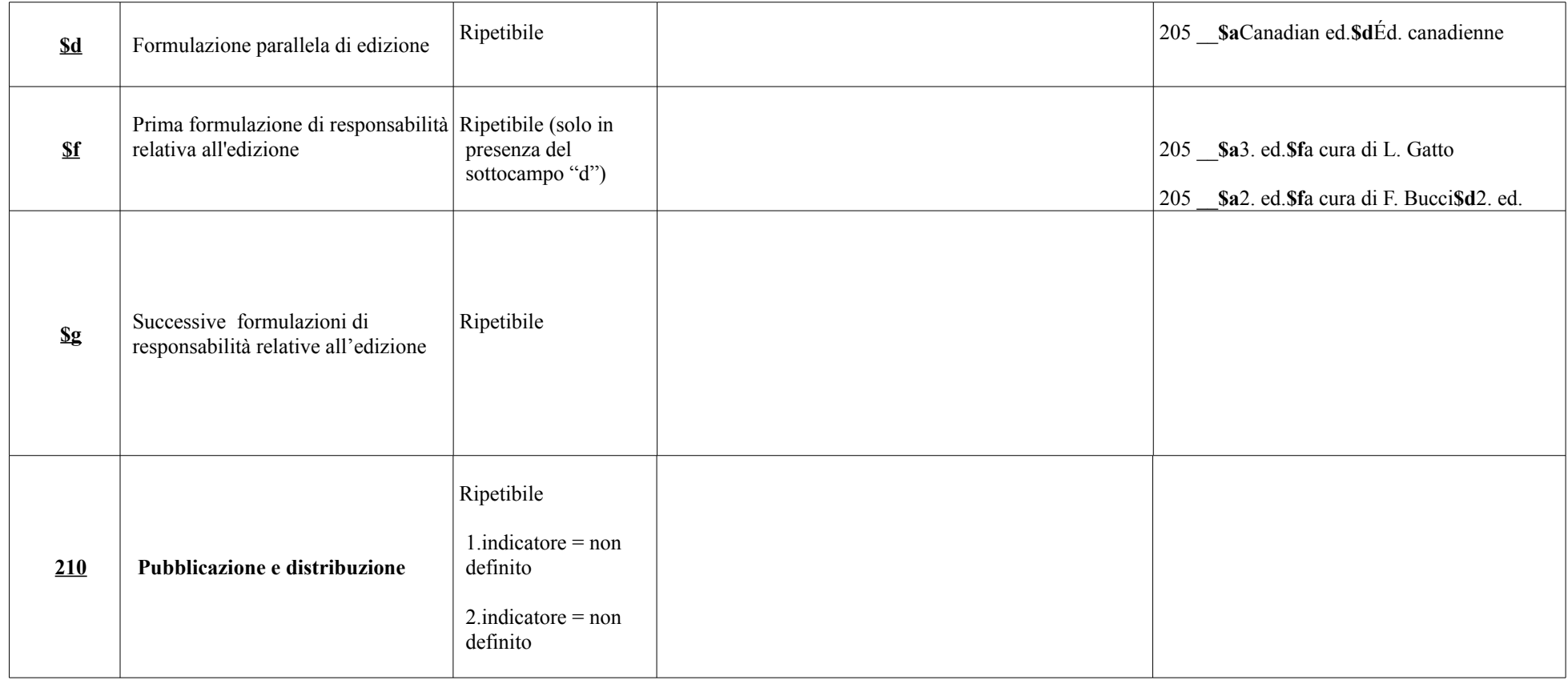

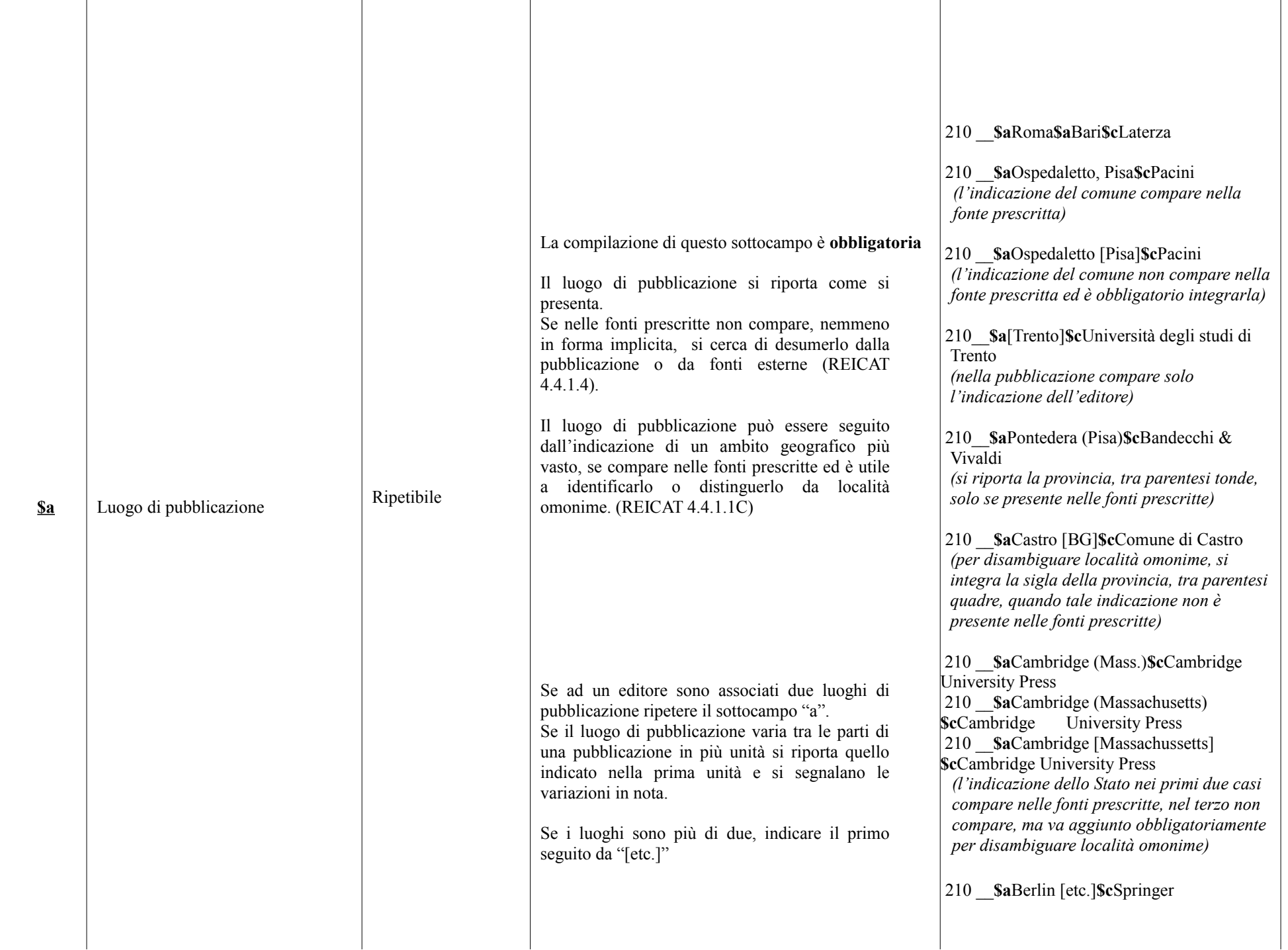

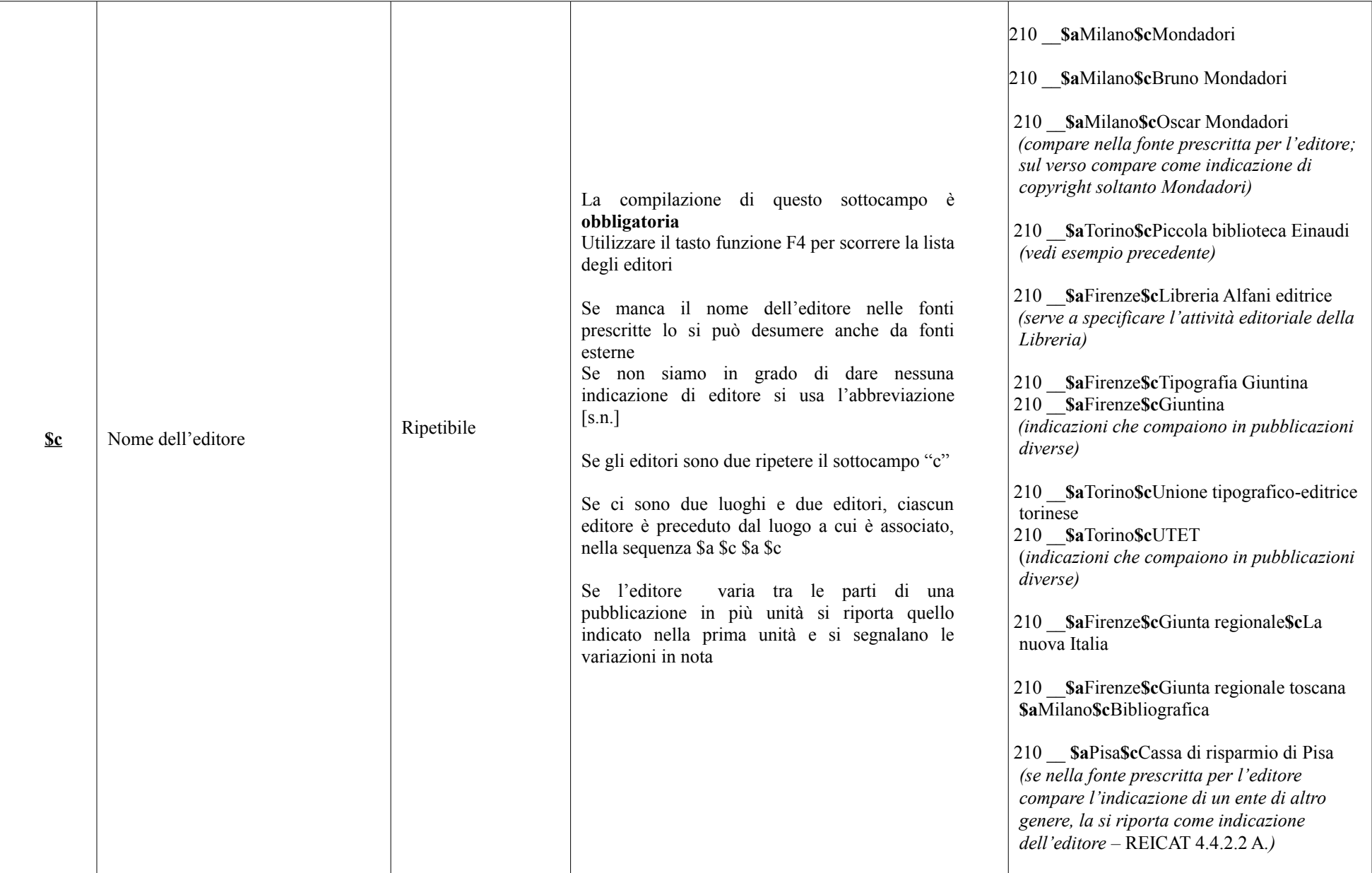

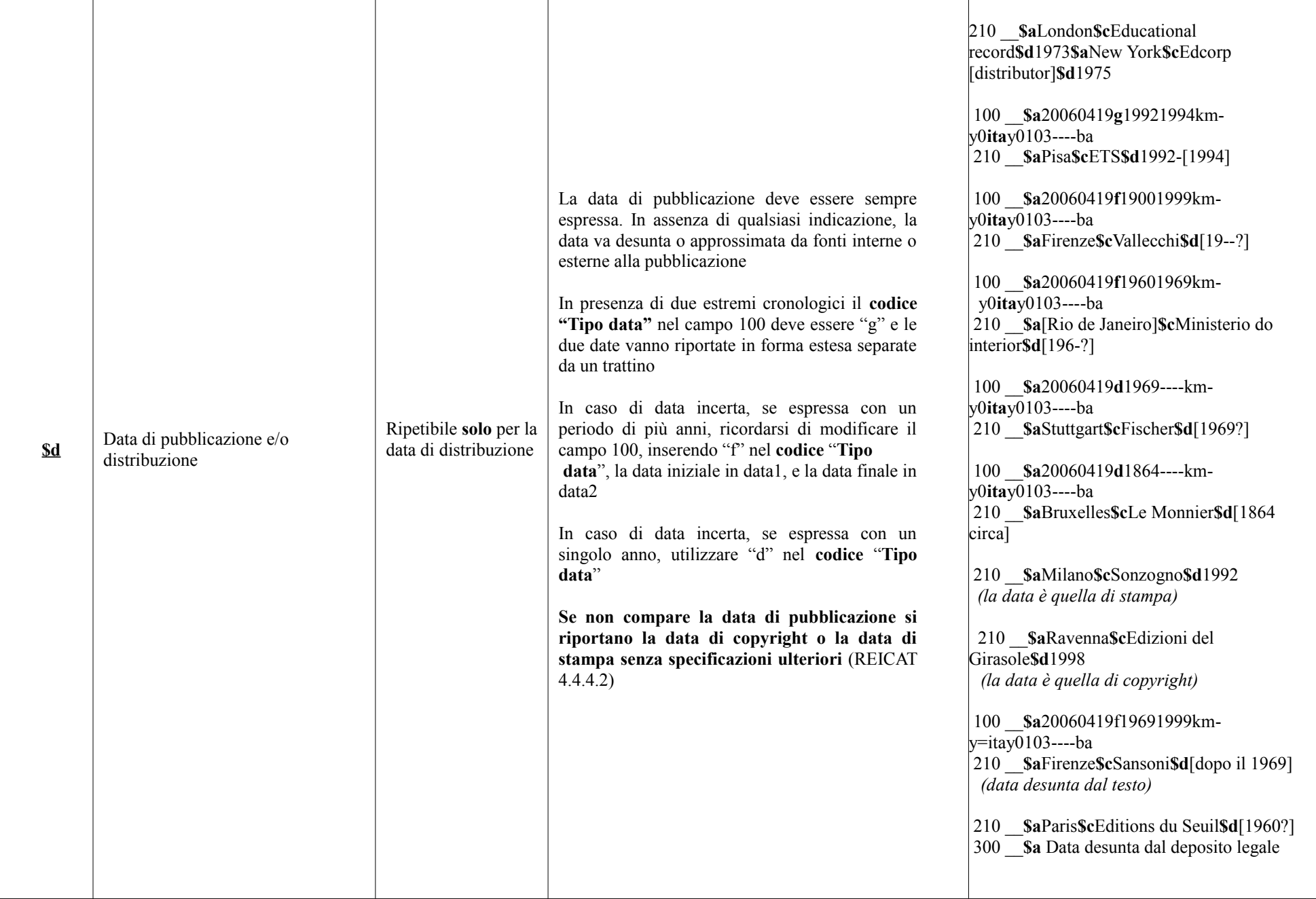

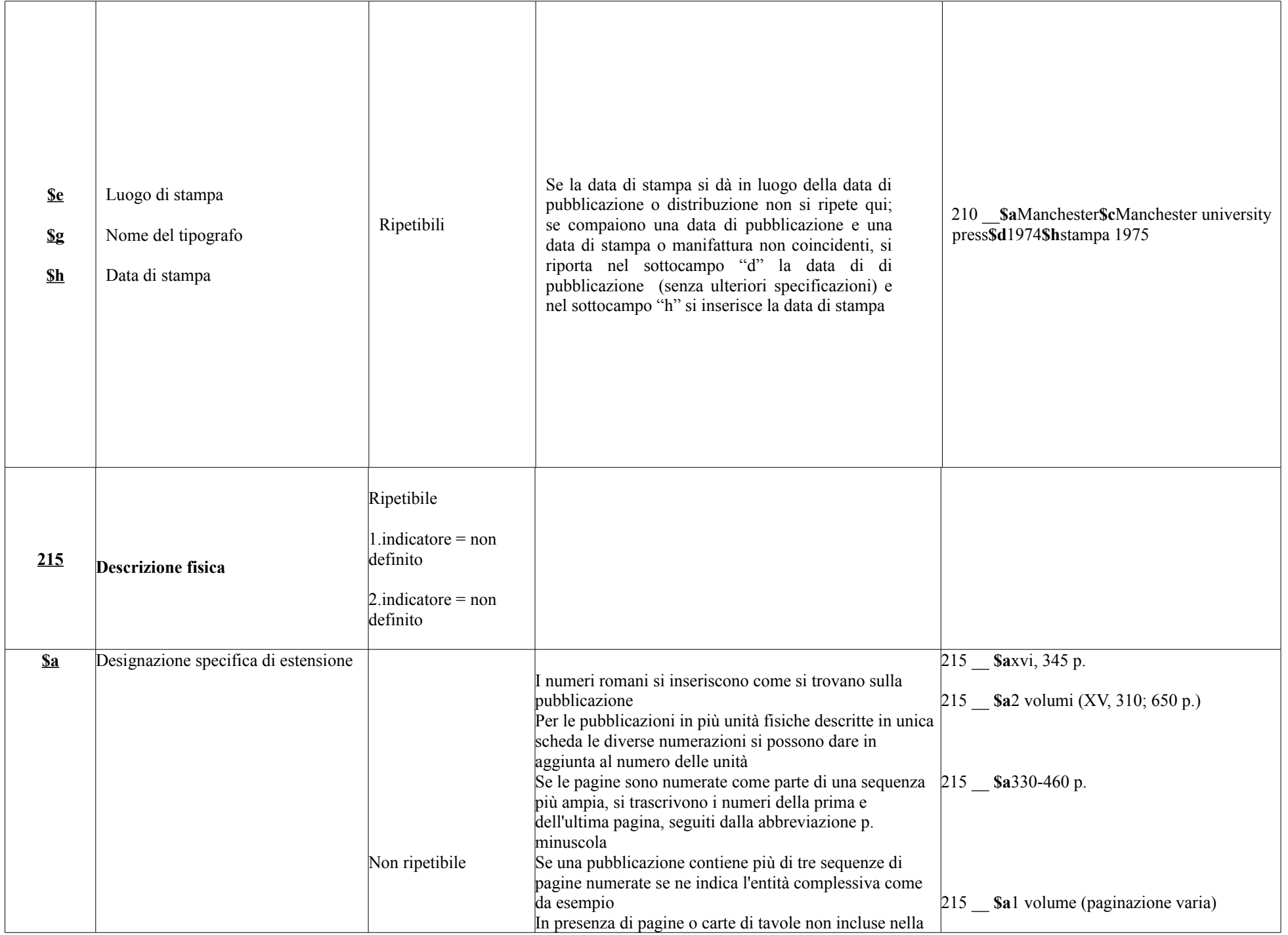

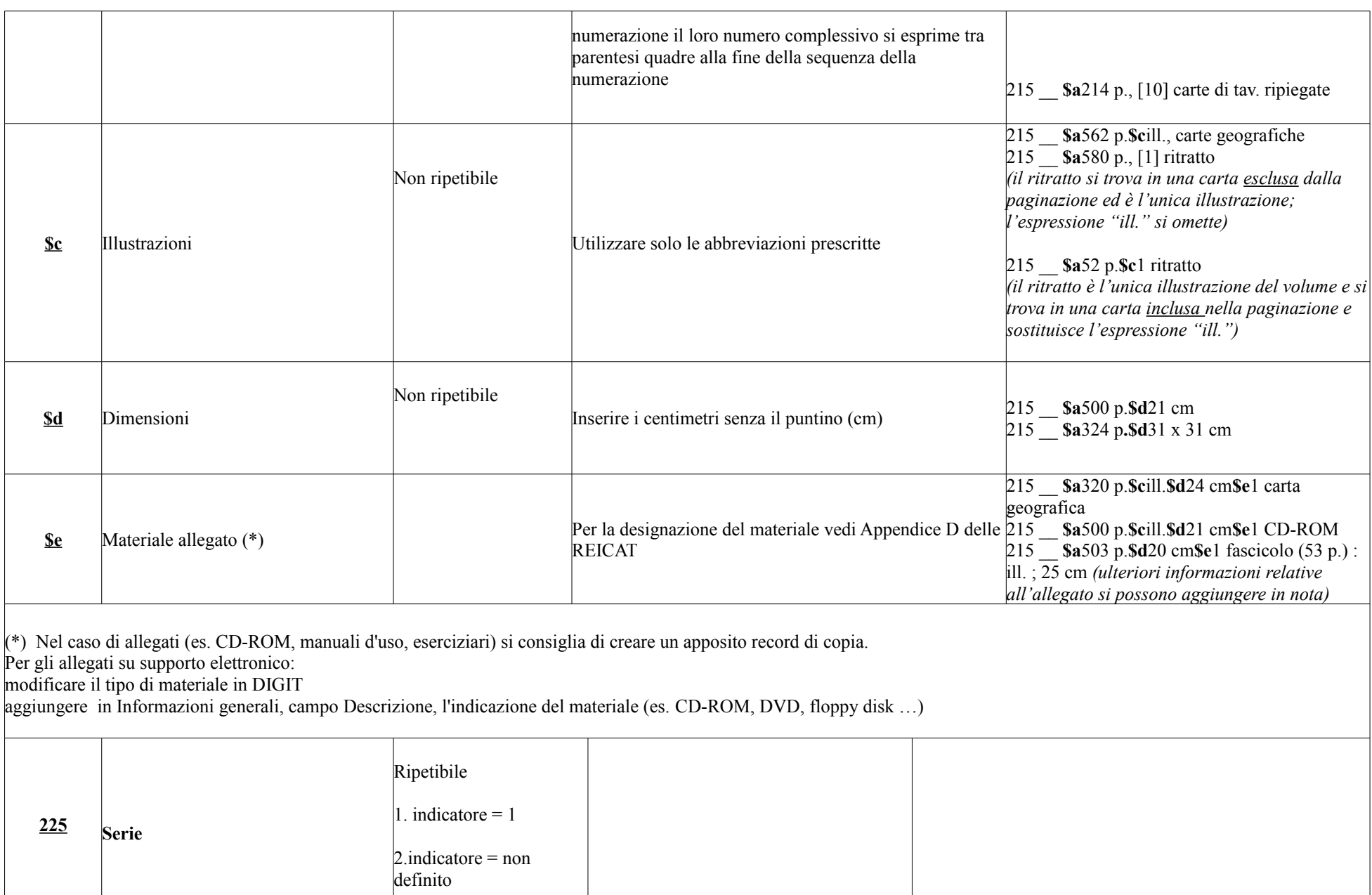

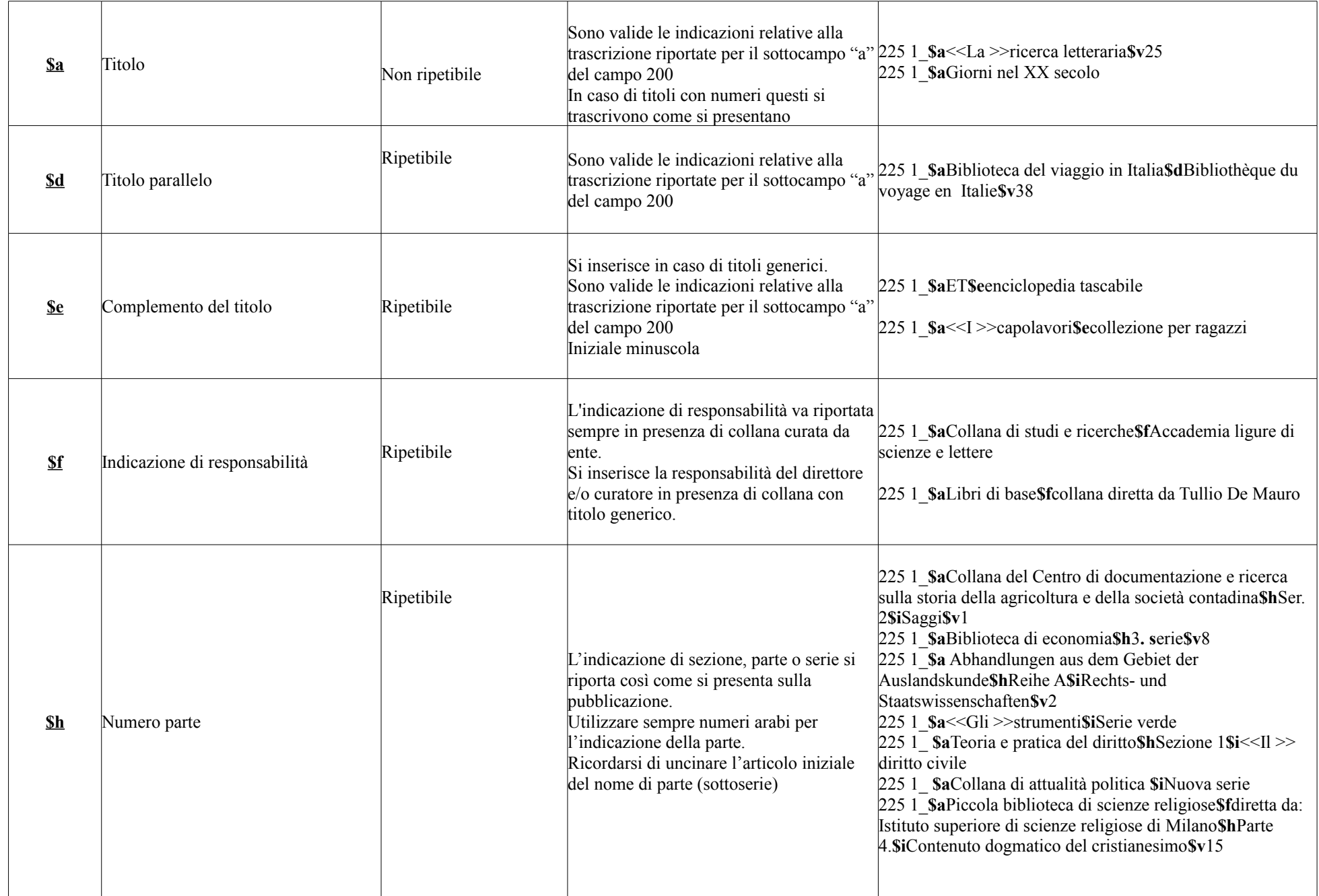

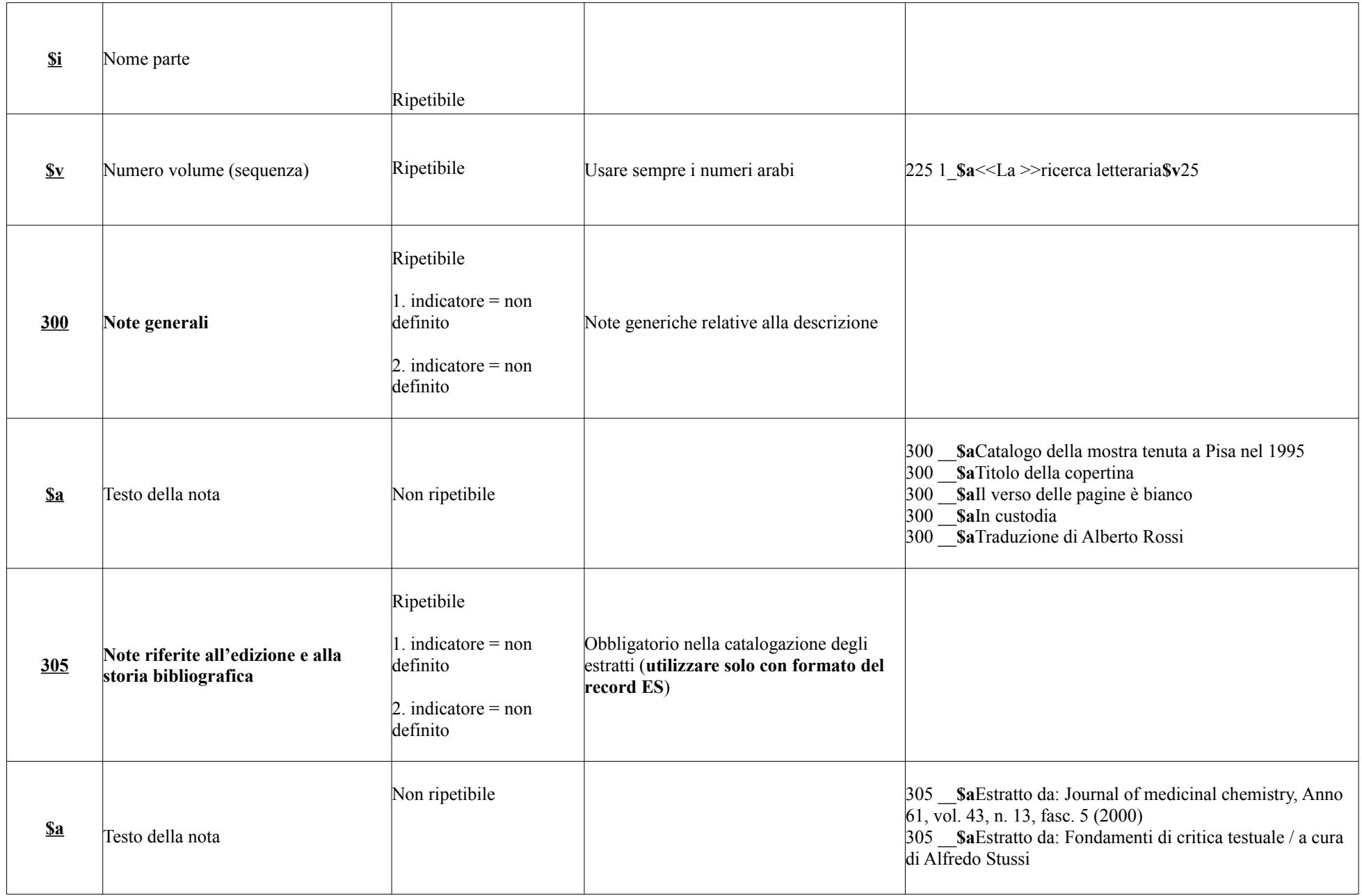

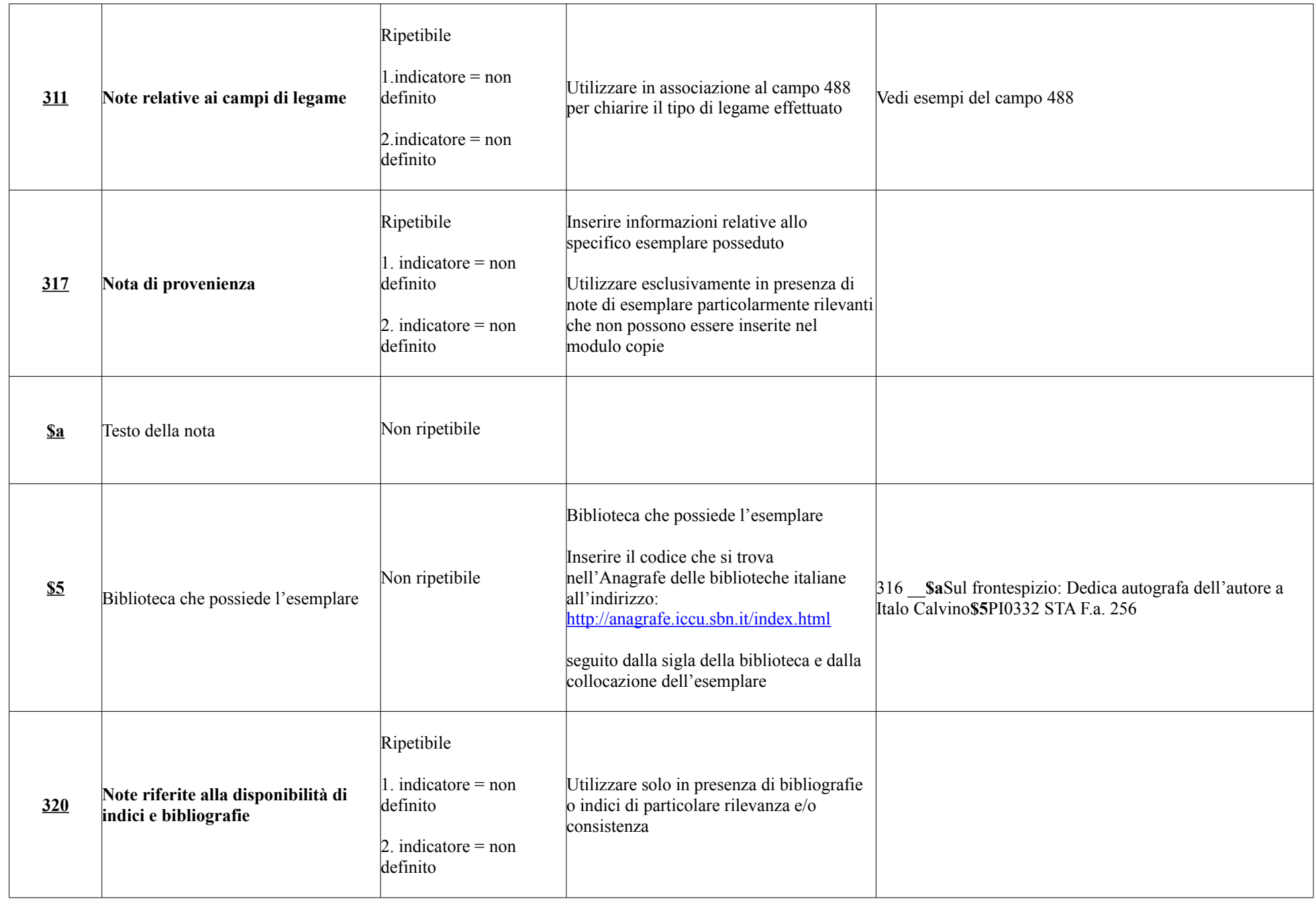

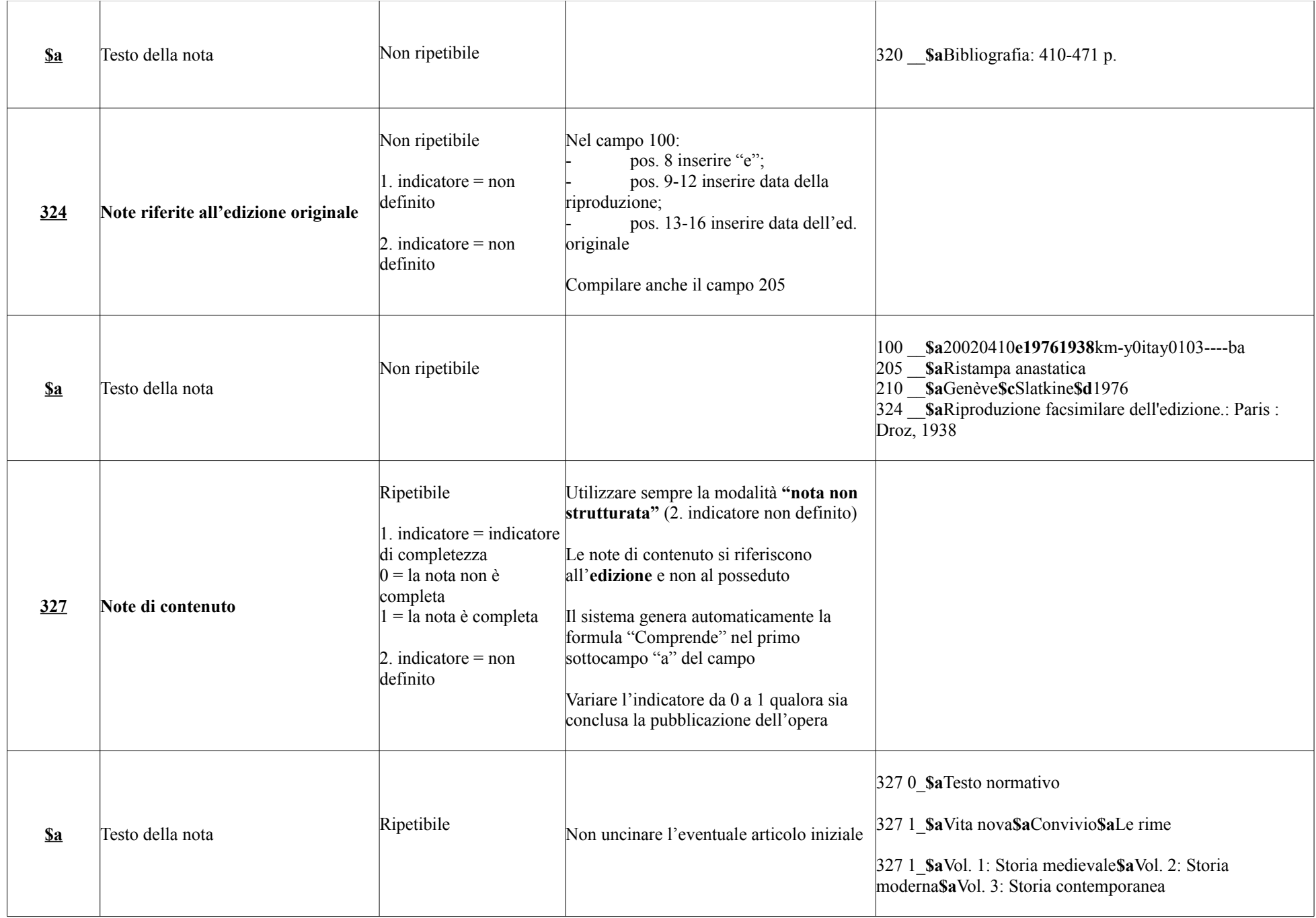

![](_page_20_Picture_181.jpeg)

![](_page_21_Picture_259.jpeg)

![](_page_22_Picture_201.jpeg)

![](_page_23_Picture_201.jpeg)

![](_page_24_Picture_159.jpeg)

![](_page_25_Picture_143.jpeg)

![](_page_26_Picture_162.jpeg)

![](_page_27_Picture_153.jpeg)

![](_page_28_Picture_134.jpeg)

![](_page_29_Picture_156.jpeg)

![](_page_30_Picture_212.jpeg)

![](_page_31_Picture_299.jpeg)

![](_page_32_Picture_225.jpeg)

![](_page_33_Picture_146.jpeg)

![](_page_34_Picture_67.jpeg)

### **MODULO COPIE**

Il modulo copie contiene tutte le informazioni relative alle singole unità fisiche. In caso di opere in più volumi descritte a più livelli NON compilare il record copia per la scheda madre ma solo per le singole figlie Per opere in più volumi descritte a un livello compilare tante copie quante sono le singole unità fisiche Se si possiedono più esemplari della stessa pubblicazione compilare una copia per ciascuno di essi

Il modulo copie è composto di due parti:

#### **Informazioni generali (1)**

#### **BARCODE**

Indispensabile per la procedura di prestito automatizzato

**STATUS COPIA**: obbligatorio Scegliere dal menù la voce adeguata

**SOTTOBIBLIOTECA**: obbligatorio

Scegliere dal menù a tendina la biblioteca che possiede la copia

**STATUS DI PROCESSO**

Scegliere dal menù la voce adeguata.

**FONDO**: da utilizzarsi se la biblioteca è organizzata in fondi

**NUM. 1 (A)(VOL.) :** utilizzare per opere in più volumi descritte con un solo record bibliografico. Inserire qui il numero e/o gli elementi descrittivi del singolo volume, omettendo "Vol."

 $Es: 1$  2: 1980-1985 2: E-L A-F

**NUM. 2 (B)(FASC.) :** utilizzare per opere in più volumi descritte con un solo record bibliografico con numerazione dei volumi a più livelli. Inserire qui il numero e/o gli elementi descrittivi del secondo livello di numerazione

 $Es : 1$  3: Indici A-F

**TIPO MATERIALE**: obbligatorio

Scegliere dal menù la voce adeguata al tipo di materiale trattato Es.: BOOK per le opere su supporto cartaceo DIGIT per le opere su supporto elettronico

# **TIPO COLLOCAZIONE**: obbligatorio

Scegliere dal menù la voce adeguata

#### **DESCRIZIONE**

Inserire qui i dati relativi a:

- Edizioni e/o ristampe diverse che non richiedano la creazione di un nuovo record bibliografico. E' obbligatorio inserire dopo l'indicazione di edizione e/o ristampa la data della stessa

Es.: 5. ed., 1991 3. rist., 1990

- Tipologia di materiale in presenza di allegati su supporto diverso (vedi anche nota al campo 215 sottocampo "e") Es. CD-ROM; Videocassetta

ATTENZIONE: compilare i campi note secondo gli esempi riportati Nel caso si debbano inserire più informazioni nel medesimo campo di nota separarle con punto spazio lineetta spazio Es.: CD-ROM. - 5. ed., 2002

### **Informazioni generali (2)**

**NUMERO D'INVENTARIO:** inserire il numero d'inventario. Per il materiale inventariato con la numerazione unica del Sistema Bibliotecario di Ateneo inserire la sigla SBA seguita dal numero d'inventario a 7 cifre (es.: SBA0012345).

## **NOTA OPAC**

Può contenere informazioni di diverso genere Es.: In fotocopie Dono Antonio Rossi Privo del front. Privo della cop. Mutilo Privo delle p. 5-10 Stampe da microfiches Rilegato con:

ATTENZIONE: compilare i campi note secondo gli esempi riportati

Nel caso si debbano inserire più informazioni nel medesimo campo di nota separarle con punto spazio. Es.: Dono Antonio Rossi. Privo delle p. 12-15